## **Восстановление пароля в систему Rubus**

Восстановление пароля доступна только для пользователя с доступом «Настройки-Пользователи» и прописанной электронной почтой в карточке пользователя.

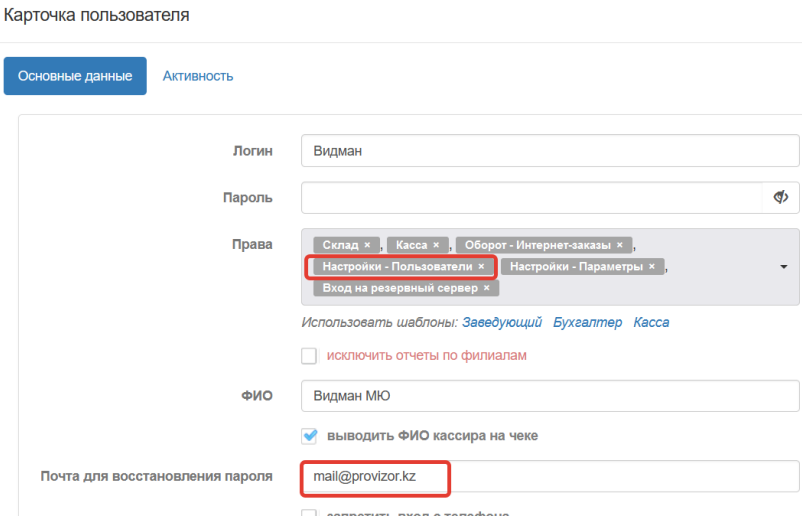

Если вышеуказанные условия выполнены, то для того чтобы восстановить пароль (в случае если Вы его забыли или потеряли), на главной форме нужно нажать кнопку «Забыли пароль», предварительно выбрав свою ноду (node)

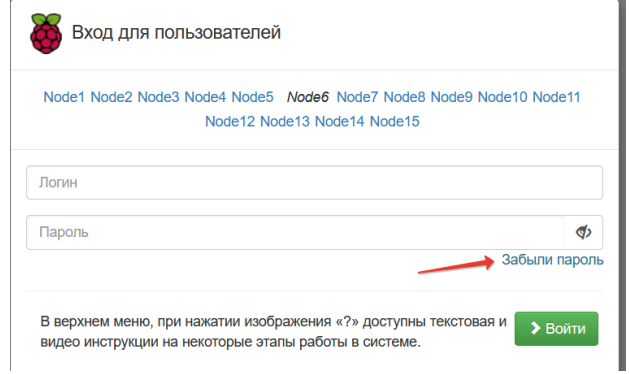

И далее заполнить данные для восстановления пароля: логин (имя пользователя для которого восстанавливаете пароль, ИИН/БИН вашей организации и электронную почту, указанную для восстановления пароля) и нажать кнопку «Восстановить доступ»

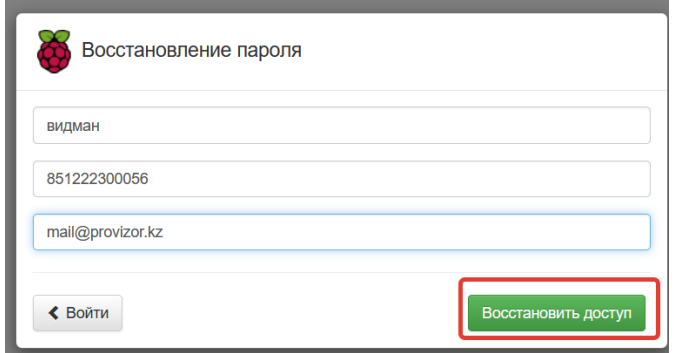

Если все данные указаны правильно, то новый пароль придет на электронную почту. Рекомендуем также проверять папку «Спам», если не увидели письмо во входящих.